"Jetzt haben wir ja WLAN und können darüber reden, da müssen wir uns nicht mehr anschauen."

**Felix** 

### Satz der Stunde

If I'm not careful  $\#\underline{\text{Arch}}$  will have my gtkvector-screenshot program before #Debian: https://bbs.archlinux.org/viewtopic.php?

### Links

- **Planet Debian**
- **Planet Entropia**
- **Planet Open Ghana**
- **Planet Haskell**
- **Moe's Blog**
- **Karlsruher Clique**

I don't like this new world, where comments are not posted on my blog, but here: http://ur1.ca/4hm88 But thx for the positive feedback :-)

Oh, and they (at golem.de) also wrote a nice article:

#### identi.ca dents

### ~/projekte/programming/pdfscreenshot \$ recordmydesktop --no-frame --no-sound Bilderalbum 四 jojo@kirk: /home/jojo/projekte/programming/pdfscreenshot Die letzten Tage in Mumbai Ш ojo@kirk:0] Sa, der 18.06.2011 um 12:40 Uhr Keep Smiling :-) **Manali** ~/projekte/programming/pdfscreenshot \$  $\Box$ **Dharamsala** Delhi II Agra  $\triangleright$  | 00:00 / 00:00  $\blacksquare$ PS: I would offer the video as well on YouTube, but it seems it does not accept Ogg Theora videos. I hope all of you can make use of the above links. Heisse News

圖

id=121316 :−)

Suche  $>$ 

http://www.golem.de/1106/84316.html

My pdf screenshot gtk module screencast is featured by golem.de: http://ur1.ca/4hc46

Put my paper about "Conditional

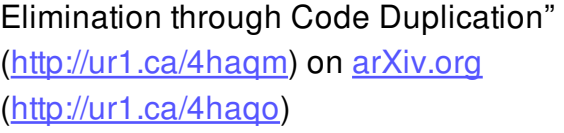

Wirtschaftsminister von Wikipedia

**StudiVZ und gesext.de legen Daten** 

Half a year ago, I experimented with gtk+ and cairo to extract a PDF screenshot out of a progam, i.e. a screenshot of the window that is not a table of colored dots as a regular PNG file would be, but rather a vector graphic that scales perfectly and has selectable text. The main use that I see is documentation: A scalable screenshots looks much better in print, and even in an online-PDF-file, having the full-text-search also find the text in the images is useful.

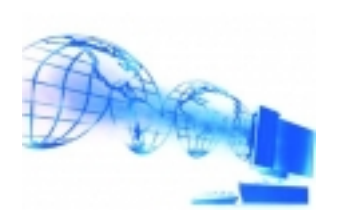

Guitar Hero an der Musikschule

 $\Box$  x

**erfunden** 

 $\Box$  x

zusammen

≪J D> ∙⊜

BSI bietet Passwort-Sicherheitsserver an

Heise führt Ping-Gebühr ein

My experiments back then were successful in a proof-of-concept way, but they were very ugly hacks. With the new version 3 of gtk+, though, things become much easier, as only one cairo context is used, instead of each widget creating its own context to draw on.

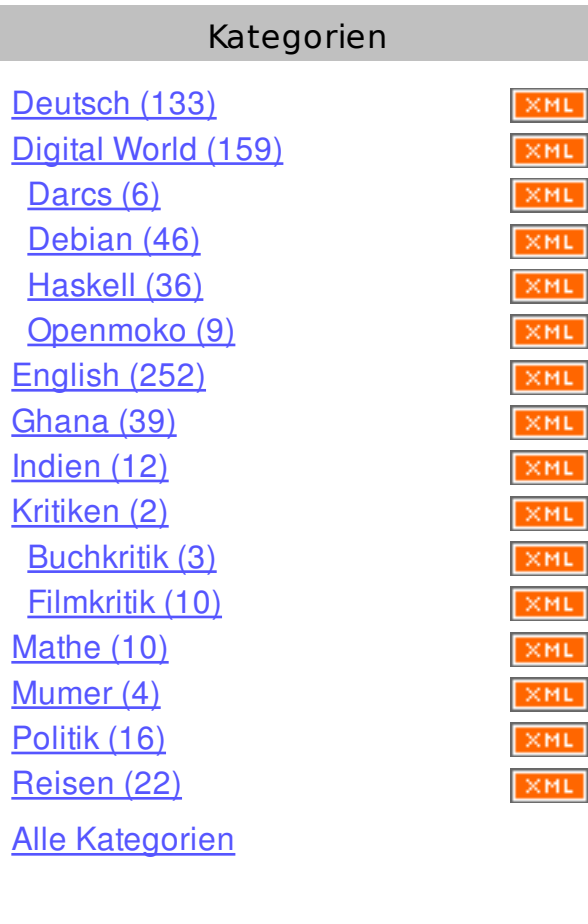

Blog abonnieren

**samstag, 18. juni 2011**

# **Better PDF screenshots with gtk 3**

Update: By popular demand, I also created a SVG version. It even looks better because the embedded pixmaps have a higher resolution – probably gtk is confused by the resolution of the PDF cairo surface. The code is almost trivially the same. I guess I could add other formats (PNG, PS) as well. Now I just have to find out how to tame GtkFileChooser to offer this feature better.

jojo@kirk:2] Sa, der 18.06.2011 um 12:40 Uhr Keep Smiling :-)

Geschrieben von nomeata in Digital World, English um 12:48 | Kommentare (20) | Trackbacks (0) | RSS Feed (Kommentare) | Flattr this blog

By now, the first gtk-3 applications have reached Debian unstable, so I thought it would be time to re-do the experiment. And the result is very pleasing: The pdf screenshot program comes as a gtk module that you can load by setting an environment variable before launching a gtk-3 program. The application will run as usual, but there is an additional PDF screenshot button. If you click it, you get a "Save File" dialog (with a nice, live-updated preview of the screenshot, as an additional gimmick) that lets you save a PDF file. Its as easy as that. You can check out the resulting PDF file of gucharmap and a screencast of me creating that file, including copy'n'pasting from the resulting document.

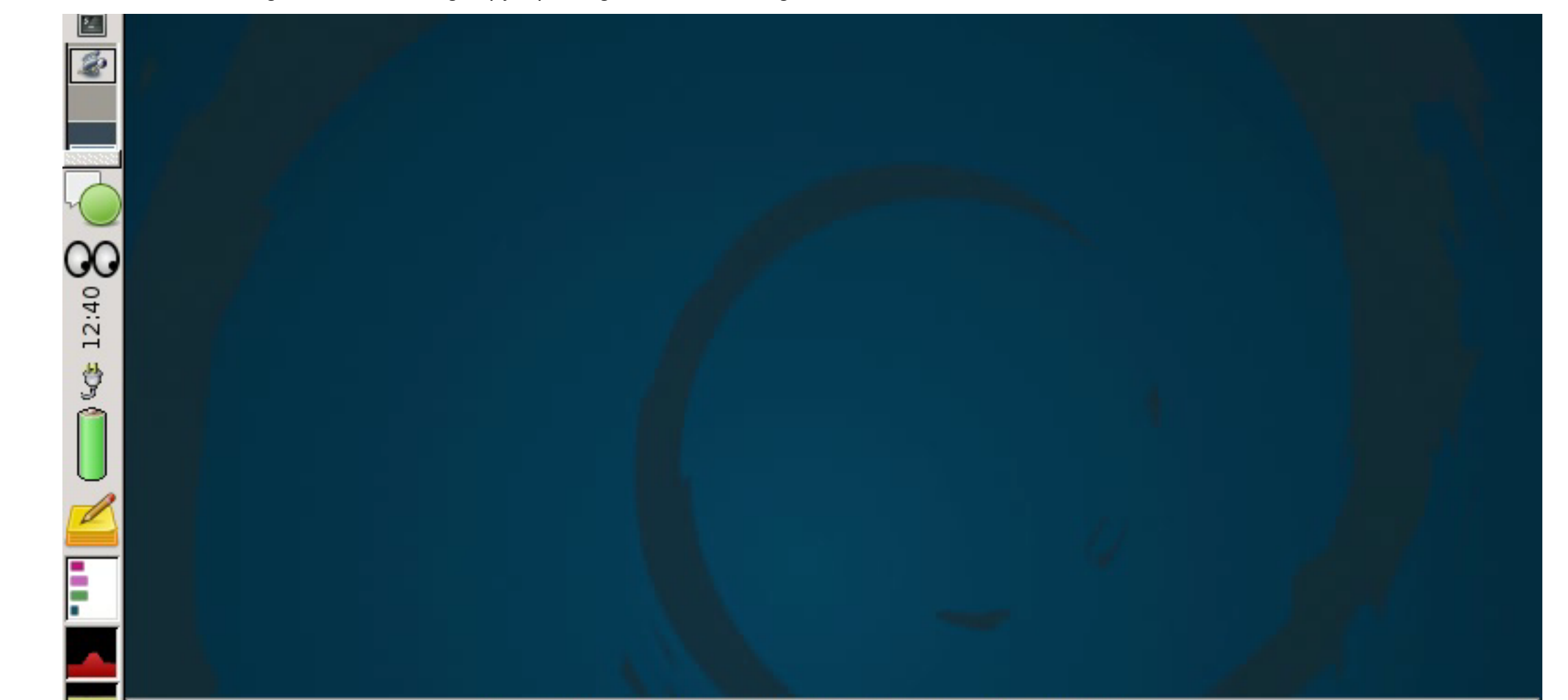

jojo@kirk: /home/jojo/projekte/programming/pdfscreenshot

**TRACKBACKS**

Trackback-URL für diesen Eintrag

Keine Trackbacks

**KOMMENTARE**

Ansicht der Kommentare: (Linear | Verschachtelt)

SVG screenshots would be better since they could be included into HTML pages.

#1 foo am 18.06.2011 15:34 (Antwort) SVG should work just as well, I'll see how good the resulting SVG files are. #1.1 Joachim Breitner (Homepage) am 18.06.2011 15:44 (Antwort) Brilliant idea. I agree that SVG is a good idea, since most\* people read documentation online on html/web pages. \*) it's my assumption anyway. #1.2 Frank lin Piat (Homepage) am 20.06.2011 08:57 (Antwort) Done: http://www.joachim-breitner.de/various/pdf\_screenshot\_3.svg It is really amazing how exactly like the original program it looks. #1.2.1 Joachim Breitner (Homepage) am 20.06.2011 09:39 (Antwort) cool -- will we see this as code & packaged soon, or is this rather work in progress that still needs reworking? #2 me am 18.06.2011 15:35 (Antwort) It could be released soon. It still needs some UI to select the window in case the application has more than one. Ideally, I'd like to take screenshots of any running program, not only those started with the right GTK module. But I don't know if it is possible to hook into a running gtk program without resorting to too much hacks.

"tilt your laptop screen" haha, i'm sitting in front of an eizo flexscan s2100...or in other words, pretty true colors :) i activated picture mode and i am still not able to distinguish the colors.

#9 Daniel Dreke am 21.06.2011 18:14 (Antwort)

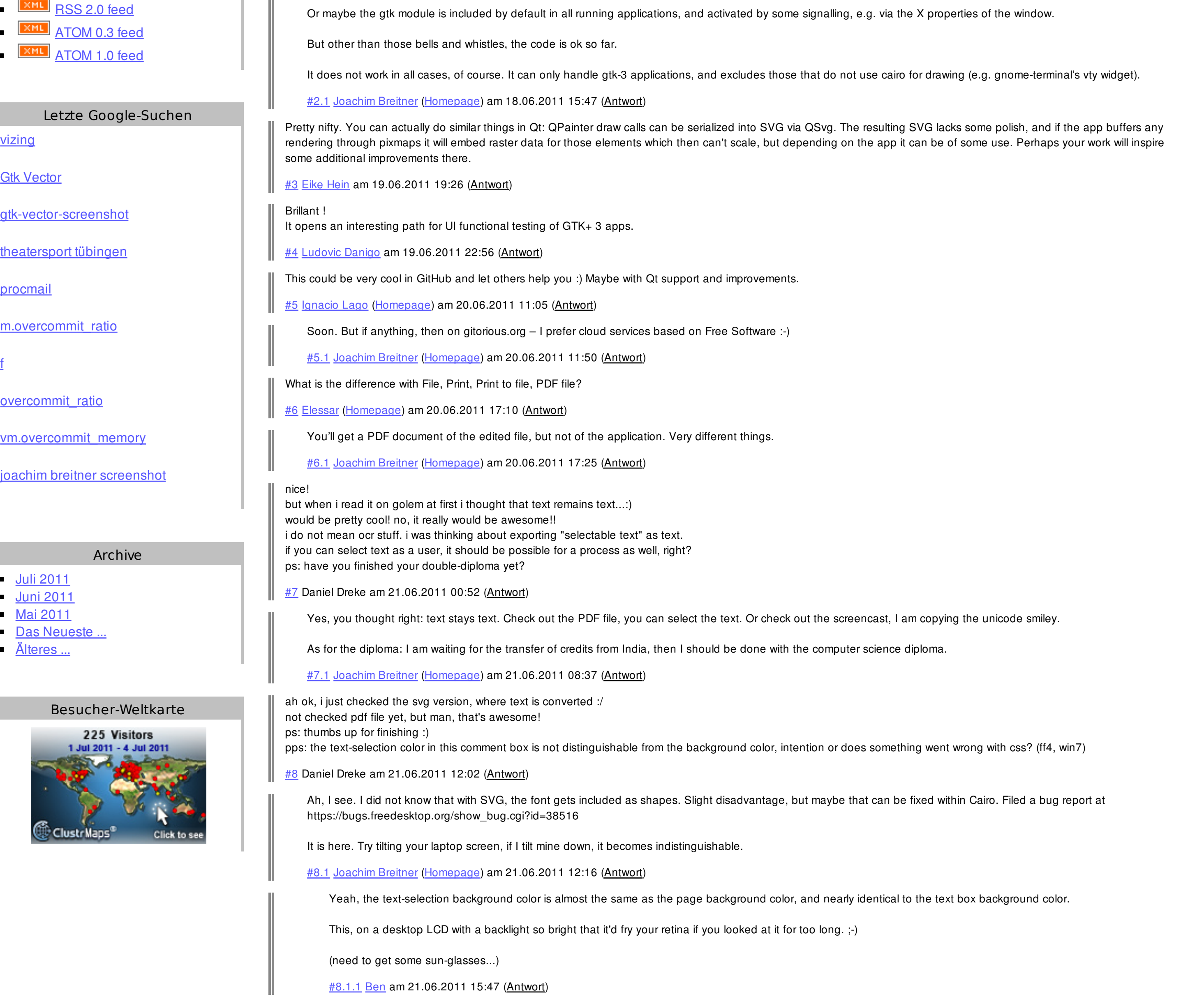

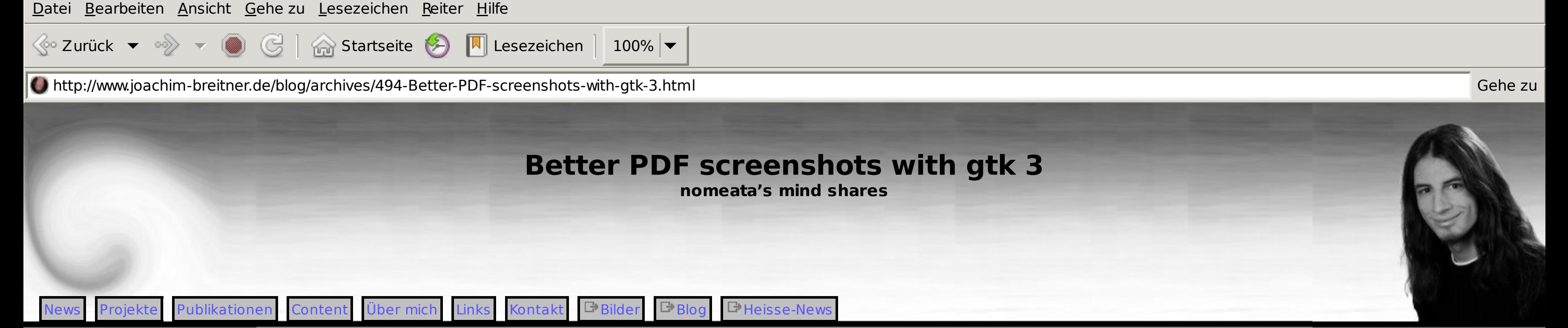

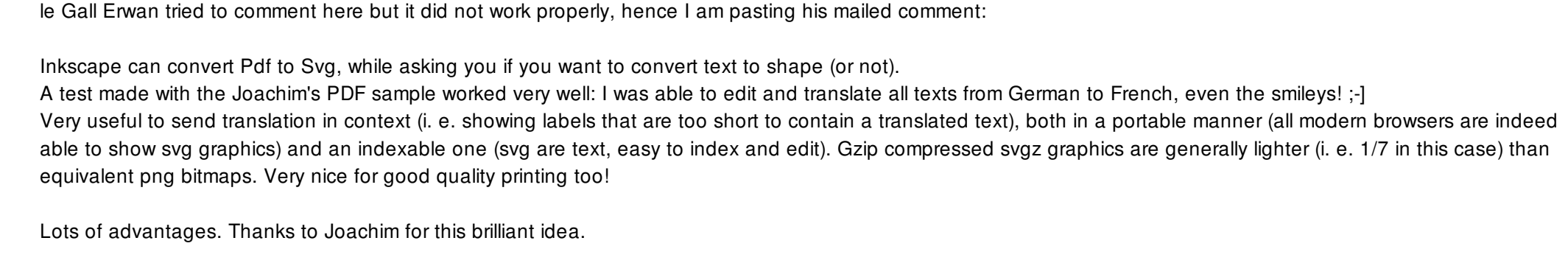

#8.2 Joachim Breitner (Homepage) am 26.06.2011 21:23 (Antwort)

Strange. You are not saying that my annoying angle-dependent T400 display has a better color range than some high-end monitor?

Anyways, I'm not too worried about that at the moment. The layout of the webpage is not too great any more anyways.

#9.1 Joachim Breitner (Homepage) am 21.06.2011 22:30 (Antwort)

## **KOMMENTAR SCHREIBEN**

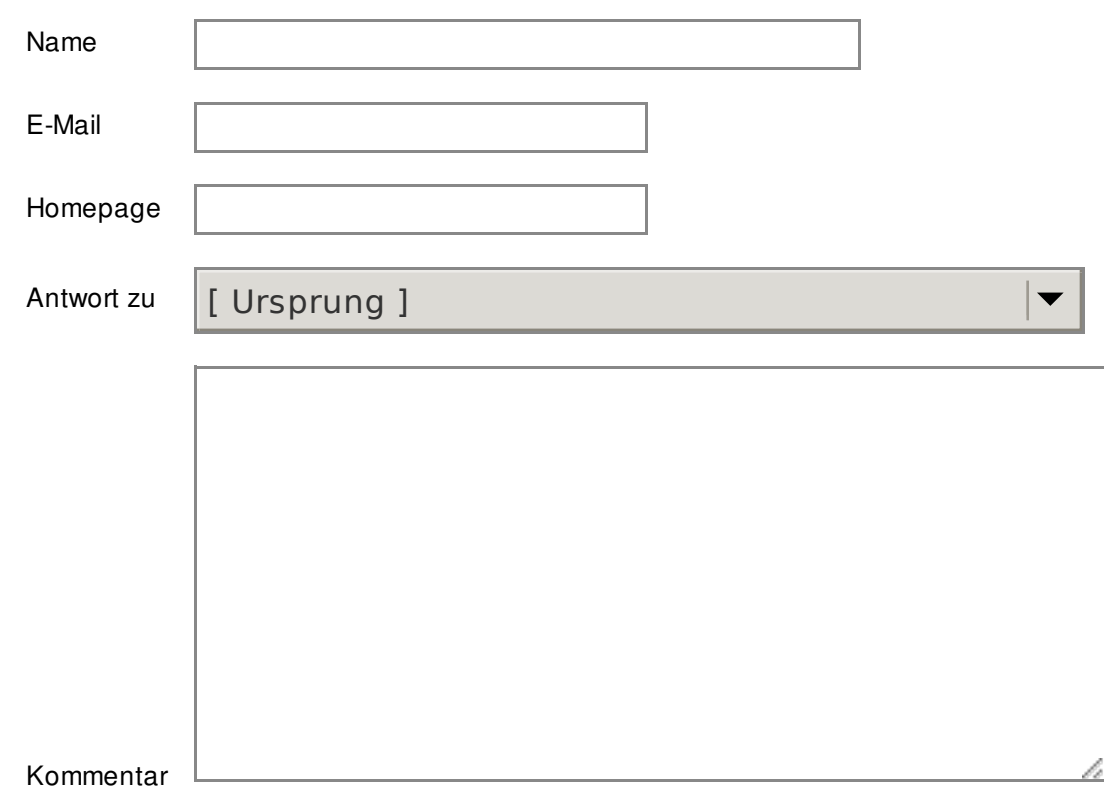

Um maschinelle und automatische Übertragung von Spamkommentaren zu verhindern, bitte die Zeichenfolge im dargestellten Bild in der Eingabemaske eintragen. Nur wenn die Zeichenfolge richtig eingegeben wurde, kann der Kommentar angenommen werden. Bitte beachten Sie, dass Ihr Browser Cookies unterstützen muss, um dieses Verfahren anzuwenden.

# $7D<sub>L</sub>$

Hier die Zeichenfolge der Spamschutz-Grafik eintragen:

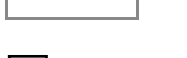

Daten merken?

Kommentar abschicken | | Vorschau

 $\overline{\mathscr{A}}$